# **Contents for Better Colors Help**

Better Colors (TM) is a utility that lets you change the shades of the fixed Windows system colors.

To learn how to use Help, press F1.

### **General Information**

Registering Better Colors Product Overview License Agreement / Warranty Disclaimer Shareware Vendor Information OEM Opportunity

### **Using Better Colors**

Installing - Upgrading - Uninstalling Changing a System Color Resetting a System Color Better Colors Options **Frequently Asked Questions** Product Support

# **Registering Better Colors**

### **Registration Includes:**

o A license to use Better Colors after the 30 day evaluation

- o A "factory fresh" disk with the latest version
- o A registration code to turn off the reminder screens
- o This code will also work with any future minor upgrades
- o Notification and discount on future major upgrades
- o Unlimited free support via email or postal mail

The cost to register is \$19.95 plus \$4 shipping & handling for US and Canada, \$6 overseas. See below for site license information.

### **Paying by Credit Card**

To order by MasterCard, Visa, American Express, or Discover, call the Public (software) Library at **1-800-2424-PsL** or 713-524-6394 or send your credit card order by FAX to 713-524-6398 or by CompuServe email to 71355,470 or Internet email to 71355.470@compuserve.com. You can also mail credit card orders to PsL at P.O. Box 35705, Houston, TX 77235-5705.

Please be sure to include your credit card number and expiration date on all credit card orders.

#### **Dadasoft cannot be reached at the numbers above.    These numbers are for PsL, a credit card order taking service.**

Any questions about the status of the shipment of an order, refunds, registration options, product details, technical support, volume discounts, dealer pricing, site licenses, etc., must be directed to Dadasoft, 249 South Hwy 101 #454, Solana Beach, CA 92075 or by CompuServe email to 70401,2407 or Internet email to 70401.2407@compuserve.com.

#### **Paying by CompuServe**

CompuServe users can order and pay online by entering GO SWREG and following the menus. The cost will be billed to your CompuServe account. Better Colors' registration ID is 2602.

#### **Paying by Check**

To order by check, send the following form and a check to the address listed below.    Make check payable to Dadasoft. Payment must be in US dollars drawn on a US bank, or you can send an international postal money order in US dollars.

**Site Licenses:** A site license for Better Colors entitles an organization to receive one copy of the distribution package and duplicate the distribution disk for the specified number of computers.

Alternatively, this form is also available in the ASCII text file ORDER.TXT, and can be accessed and printed with Notepad.

BETTER COLORS REGISTRATION FORM / INVOICE

Remit to: Dadasoft 249 South Hwy 101 #454 Solana Beach, CA 92075

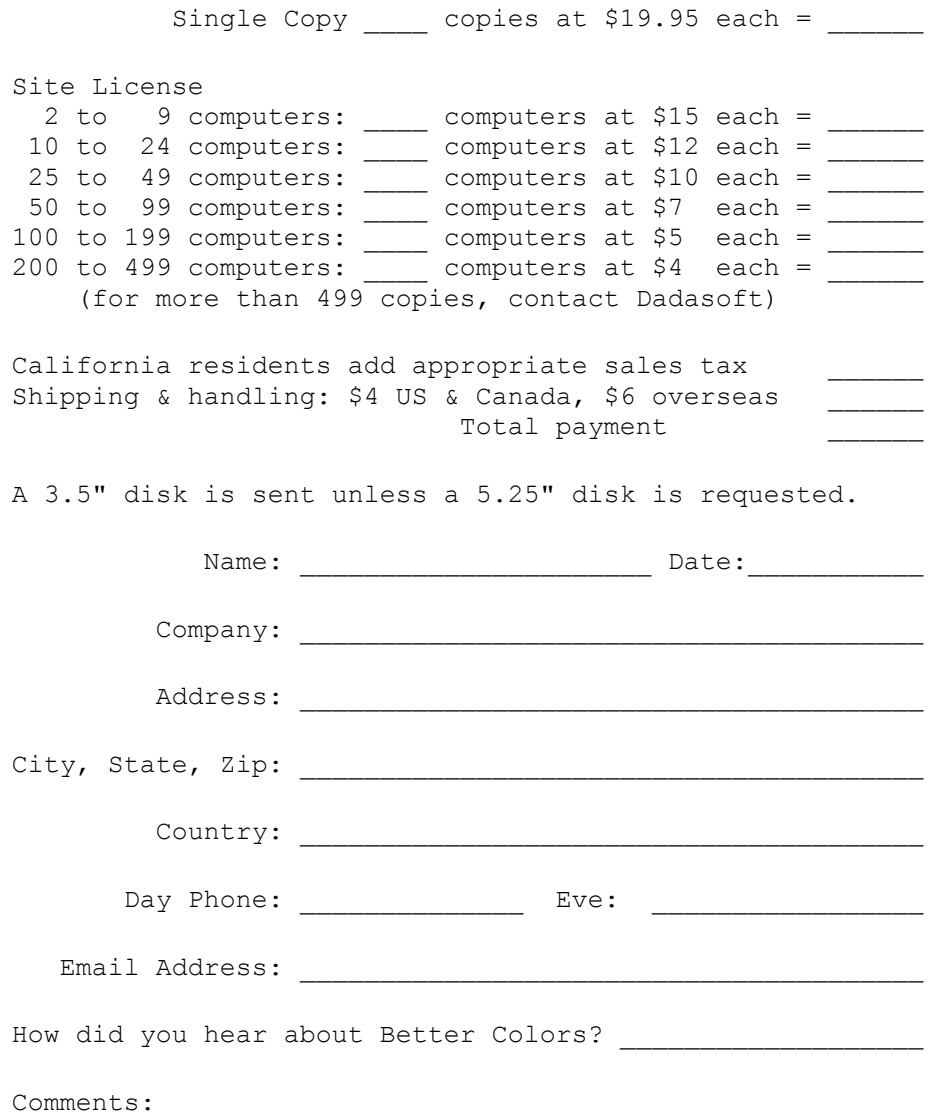

## **Product Overview**

Better Colors lets you change the shades of the fixed Windows system colors. Brighten the dull colors, change red to rose, black to navy, white to manila- whatever **you** find most pleasing! It unlocks the 256K "true colors" palette available in all video cards from low-end VGA on up.

Technically speaking, Windows uses either 16 or 20 **fixed** system colors to display most of the things on your screen. It turns out that each of these system colors comes from a big palette of 256K possibilities and it was somewhat arbitrary which colors were picked.  Better Colors lets **you** pick the colors (without "dithering" them), a capability never before available!

Better Colors runs in the background as a regular Windows application with very low overhead (less than 30K of memory). It is compatible with all Windows applications and works with all graphics cards and 16 or 256 color drivers including low-end VGA, Super VGA, and accelerators. Works with Windows 3.0 and later.

Better Colors is fully functional shareware for evaluation use only. Any other use requires registering with the author, Dadasoft, and costs \$19.95. Registration includes a copy of the latest version of Better Colors, notification and discount for future versions, and unlimited free support via email or postal mail. See Registering Better Colors for details.

## **License Agreement / Warranty Disclaimer**

Better Colors (TM) 1A Copyright © 1994 Dadasoft

### **YOU SHOULD CAREFULLY READ THE FOLLOWING TERMS AND CONDITIONS BEFORE USING THIS SOFTWARE.**

#### **Shareware Version**

You are hereby licensed to: use the Shareware Version of Better Colors for a 30 day evaluation period; make as many copies of the Shareware Version of Better Colors as you wish; give exact copies of the Shareware Version of Better Colors to anyone.

Use of the Shareware Version after the 30 day evaluation period is in violation of federal copyright laws.

BBSs, disk vendors, online services, and other shareware distributors may distribute the Shareware Version of Better Colors with the following conditions:

- 1.All of the distribution files must be included unmodified: BCOLORS.EXE, BCOLORSD.DLL, BCOLORS.HLP, README.TXT, INSTALL.TXT, ORDER.TXT, LICENSE.TXT, VENDOR.TXT, FILE\_ID.DIZ
- 2.It must be made clear in advance that the software is for evaluation use only and continued use requires registration.
- 3.Nothing may be charged for the software other than a nominal fee for the distribution costs.

#### **Registered Version**

If you use this software after the 30 day evaluation period then you are required to purchase the registered version for \$19.95. See Registering Better Colors for more details, and site license information.

A copy of the registered version of Better Colors may either be used by a single person who uses the software personally on one or more computers, or installed on a single workstation used nonsimultaneously by multiple people, but not both.

You may access a copy of the registered version of Better Colors through a network, provided that you have obtained individual licenses for the software covering all workstations that will access the software through the network.

#### **Governing Law**

This agreement shall be governed by the laws of the State of California.

#### **DISCLAIMER OF WARRANTY**

**THIS SOFTWARE AND ACCOMPANYING FILES ARE SOLD "AS IS" AND WITHOUT WARRANTIES AS TO PERFORMANCE OF MERCHANTABILITY OR ANY OTHER WARRANTIES WHETHER EXPRESSED OR IMPLIED. BECAUSE OF THE VARIOUS HARDWARE AND SOFTWARE ENVIRONMENTS INTO WHICH THIS PROGRAM MAY**  BE PUT, NO WARRANTY OF FITNESS FOR A PARTICULAR PURPOSE IS OFFERED. THE USER MUST ASSUME THE ENTIRE RISK OF USING THE PROGRAM. **DADASOFT ASSUMES NO LIABILITY FOR DAMAGES, DIRECT OR CONSEQUENTIAL WHICH MAY RESULT FROM THE USE OF BETTER COLORS.**

## **Shareware Vendor Information**

This section provides information for shareware distributors who wish to distribute Better Colors.    This information is also available in the ASCII text file VENDOR.TXT.

#### **Distribution**

The following paragraph is an extract from the License Agreement regarding the distribution of the Shareware Version of Better Colors:

BBSs, disk vendors, online services, and other shareware distributors may distribute the Shareware Version of Better Colors with the following conditions:

- 1.All of the distribution files must be included unmodified: BCOLORS.EXE, BCOLORSD.DLL, BCOLORS.HLP, README.TXT, INSTALL.TXT, ORDER.TXT, LICENSE.TXT, VENDOR.TXT, FILE\_ID.DIZ
- 2.It must be made clear in advance that the software is for evaluation use only and continued use requires registration.
- 3.Nothing may be charged for the software other than a nominal fee for the distribution costs.

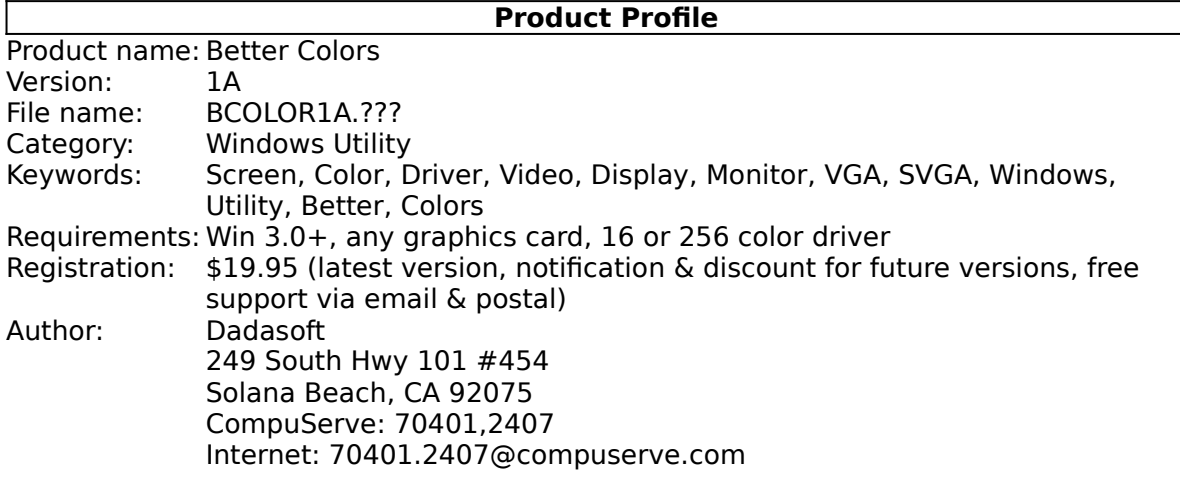

#### **45 character description:**

Change the shades of fixed Win system colors

### **Single line description:**

Lets you change the shades of the fixed Windows system colors

### **Short description (almost the same as FILE\_ID.DIZ):**

Lets you change the shades of the fixed Windows system colors. Brighten the dull colors, change red to rose, black to navy, white to manila- whatever YOU find most pleasing! Unlocks the 256K "true colors" palette available in all video cards from lowend VGA on up. Works with all apps and 16 or 256 color screen drivers, requires <30K memory, does not dither. Fully functional shareware from Dadasoft - \$19.95 to register.

### **Long description (almost the same as README.TXT):**

Better Colors lets you change the shades of the fixed Windows system colors. Brighten the dull colors, change red to rose, black to navy, white to manila- whatever YOU find most pleasing! It unlocks the 256K "true colors" palette available in all video cards from low-end VGA on up.

Technically speaking, Windows uses either 16 or 20 FIXED system colors to display most

of the things on your screen. It turns out that each of these system colors comes from a big palette of 256K possibilities and it was somewhat arbitrary which colors were picked.  Better Colors lets YOU pick the colors (without "dithering" them), a capability never before available!

Better Colors runs in the background as a regular Windows application with very low overhead (less than 30K of memory). It is compatible with all Windows applications and works with all graphics cards and 16 or 256 color drivers including low-end VGA, Super VGA, and accelerators. Works with Windows 3.0 and later.

Better Colors is fully functional shareware for evaluation use only. Any other use requires registering with the author, Dadasoft, and costs \$19.95. Registration includes a copy of the latest version of Better Colors, notification and discount for future versions, and unlimited free support via email or postal mail.

## **OEM Opportunity**

Licenses to bundle the registered version of Better Colors with other software and hardware products are available. Better Colors could be used to enhance video cards, color monitors, and other products. For more information contact:

Dadasoft 249 South Hwy 101 #454 Solana Beach, CA 92075

CompuServe email: 70401,2407 Internet email: 70401.2407@compuserve.com

## **Installing - Upgrading - Uninstalling**

### **Installing Better Colors 1 Create a subdirectory for the Better Colors files.** Example: Using File Manager, select Create Directory in the File menu and enter "C:\ WINDOWS\BCOLORS". **2 Copy all of the Better Colors files to the new subdirectory.** Example: Using File Manager, either select Copy in the File menu or drag the files to the new subdirectory (C:\WINDOWS\BCOLORS). The distribution files are listed at the end of this text. **3 Create a Presentation Manager icon to run BCOLORS.EXE.** Example: Open the group window in Presentation Manager that you want to add Better Colors to. Choose New from the File menu, select the Program Item option, then fill in the Description as "Better Colors", and the Command Line as "C:\ WINDOWS\BCOLORS\BCOLORS.EXE". **4 Double-click on the new icon to start Better Colors. 5 Press F1 or click on the Help button for instructions whenever the main Better Colors window is displayed. Upgrading Better Colors 1 Make sure that Better Colors is NOT running. 2 Copy all of the new Better Colors files to the original Better Colors subdirectory.** Example: Using File Manager, either select Copy in the File menu or drag the files to the original subdirectory (C:\WINDOWS\BCOLORS). The distribution files are listed at the end of this text. **3 The old version of Better Colors has been overwritten.**

# **The new version will run the next time Better Colors is started.**

### **Uninstalling Better Colors**

**1 Make sure the Better Colors option to 'Automatically load when Windows starts' is NOT selected.**

Example: Click on the Better Colors Options button and uncheck the 'Automatically load when Windows starts' box.

- **2 Make sure that Better Colors is NOT running.**
- **3 Delete the Better Colors Program Manager icon.**

Example: Click on the Better Colors icon in Presentation Manager, then press DEL.

- **4 Delete the Better Colors subdirectory and files.** Example: Using File Manager, click on the C:\WINDOWS\BCOLORS subdirectory and press DEL. **WARNING:** Be sure to delete **only** Better Colors files. The distribution files are listed at the end of this text.
- **5 Delete the file BCOLORS.INI in the Windows subdirectory.** Example: Using File Manager, click on the BCOLORS.INI file in C:\WINDOWS and press DEL.

### **Better Colors and all associated files are now completely removed from the system.**

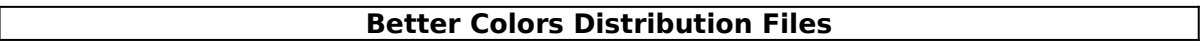

          BCOLORS.EXE Main executable file           BCOLORSD.DLL Library file           BCOLORS.HLP Documentation in Windows help format (this file)           README.TXT Overview of Better Colors INSTALL.TXT ASCII text version of this section<br>ORDER.TXT Information on how to register Information on how to register           LICENSE.TXT License Agreement / Warranty Disclaimer           VENDOR.TXT Information for shareware distributors FILE\_ID.DIZ Description of Better Colors for bulletin boards

If you did not receive all of these files, please contact Dadasoft by writing to 249 South Hwy 101 #454, Solana Beach, CA 92075. Or CompuServe email: 70401, 2407, or Internet email: 70401.2407@compuserve.com

# **Changing a System Color**

### **To change a system color**

- 1 Click on the system color you want to change. Better Colors displays a palette of either 16 or 20 system colors depending on the capability of your computer.
- 2 To increase or decrease the amount of a primary color used, drag the scroll boxes.    Values can range from 0 to 63 for the Red, Green, and Blue primary colors.
- 3 When you are done changing the system colors, select the OK button to store the changes.

Or, select the Cancel button to return to the pre-edited colors.

See Also Resetting a System Color Frequently Asked Questions

# **Resetting a System Color**

You can reset **all** of the system colors to their original values by selecting Close from the Control menu to unload Better Colors.

### **To reset a system color**

- 1 Click on the system color you want to reset. Better Colors displays a palette of either 16 or 20 system colors depending on the capability of your computer.
- 2 Select the Default button to return to the color originally provided by Windows and your display driver.
- 3 When you are done changing the system colors, select the OK button to store the changes.

Or, select the Cancel button to return to the pre-edited colors.

See Also Changing a System Color Frequently Asked Questions

## **Better Colors Options**

### **Automatically load when Windows starts**

Check this box to automatically load Better Colors whenever you run Windows. This adds Better Colors to the "load" line in your WIN.INI file.

Alternatively, you can add the Better Colors icon to Program Manager's StartUp group.  If you do this, you should not choose the Better Colors auto-load option.

### **Hide icon when minimized**

Check this box to hide the Better Colors icon when the window is minimized, thus keeping Better Colors active without taking up any space on the desktop. You can restore Better Colors by double-clicking on its icon in the Program Manager or by selecting Better Colors from a Control menu.

#### **Add Better Colors to all Control menus**

Check this box to add a "Better Colors..." command to all application Control menus.    A Control menu is displayed by clicking on the box in the upper left corner of a window. This provides easy access to Better Colors from within all applications.

See Also Frequently Asked Questions

# **Frequently Asked Questions**

- **Q** Why do I get the error message "Better Colors does not support the current video mode"?
- **A** Better Colors requires a 16 or 256 color display driver. The error message will be displayed if your driver is configured for more than 256 colors. If you want to use Better Colors, see your graphics adapter documentation for information on how to use it in either 16 or 256 color mode.
- **Q** How does Better Colors decide whether there is 16 or 20 system colors?
- **A** For 16 color display drivers there are 16 system colors. For 256 color display drivers there are 20 system colors.
- **Q** Why can't I change some of the colors on my screen?
- A Better Colors will change only the **system** colors. For 256 color display drivers, 236 of the colors are controlled by your applications and Better Colors cannot change them. Also, some non-system colors may be the same or nearly the same shade as a system color.
- **Q** Why do the colors briefly change or flicker sometimes?
- **A** With 256 color display drivers, part of the colors can be changed by your applications.  The colors flicker whenever an application changes the colors.
- **Q** Will Better Colors work with DOS applications running under Windows?
- **A** Yes, Better Colors will work with DOS applications and change the colors if they are running within a window. Better Colors will not change the colors for DOS applications that are running full screen.
- **Q** Why is the "Better Colors..." menu item not added to some of the control menus?
- **A** "Better Colors..." is not added to the control menus of document windows within an application. It is added to the control menus of most of the other "child" windows, dialog boxes, and the main application windows. Of course, the "Add Better Colors to all Control menus" option must be enabled.
- **Q** Can I use Better Colors to change all of my system colors to shades of blue?
- **A** Yes, something like this might be convenient at times, but could be confusing at other times- like when the system thinks it is displaying red but it has been changed to blue.
- **Q** What if Better Colors is hidden and I can't access it?
- **A** You can always access Better Colors by double-clicking on its icon in Program Manager. The current instance of Better Colors will then be displayed.
- **Q** What's the favorite use of Better Colors at Dadasoft?
- **A** We like to make Windows more ergonomic by changing white to manila ( $r=63$ ,  $q=63$ ,  $b=53$ ); black to navy blue (r=0, g=0, b=30); and giving the light gray color a cartoonlike green tint ( $r=48$ ,  $g=53$ ,  $b=48$ ). We think it makes Windows easier to look at!

# **Product Support**

Product support is available by sending email or postal mail to these addresses:

Dadasoft 249 South Hwy 101 #454 Solana Beach, CA 92075

CompuServe email: 70401,2407 Internet email: 70401.2407@compuserve.com

Also, we welcome and encourage any comments, feedback, or suggestions you have about Better Colors.

See Also Frequently Asked Questions